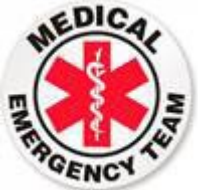

## **RTMM Medical Facilities Installation**

**This is the "README" file for the RTMM Medical Facilities**

**The installation is very simple. You copy the RTMM Medical Facilities folder and put it into your sim's scenery library. (RTMM always recommends you place these like this:** 

 **"***...Addon Scenery/Misty Moorings/RTMM Medical Facilities***"** 

**When you are "in" the flight sim, go to your SCENERY LIBRARY and add this as a Scenery Location activating it. (You're Done!).**

**Updating** 

• **If you are updating the folder (and this will happen frequently in the beginnings of this project when we add new items), use the "Safe and Replace" method. You will probably get by with an "over write" of what you have, but we always recommend taking out the old folder and putting in the new one. That way, if we've made any file structure changes, you won't have a combination of old and new, you will have a "fresh" new folder.**

**If you have any questions, please go to the forum and ask. There are plenty of people ready to help you.**

*Doug Linn/RTMM*